# **8. Einstellungen für die Ausbildungsverwaltung**

Für das korrekte Funktionieren der Ausbildungsverwaltung sind einen Reihe von Einstellungen notwendig, um die gewünschte Funktionalität zu gewährleisten. Dazu gehören DLRG-spezifische Ausbildungen, die entweder durch bundesweit gültige Prüfungsordnungen oder andere Regelwerke definiert sind, aber auch externe Ausbildungen und Qualifikationen, die allgemein für alle Gliederungen relevant sind. Alle Regelwerke werden unter dem Begriff Prüfungsordnung gefasst, auch wenn es sich nicht in jedem Fall um eine Prüfungsordnung handelt.

Aus Gründen der Übersichtlichkeit sind die Ausbildungen nach Fachbereichen gegliedert.

# **Einstellungen** die der LV pflegt

Grundlegende DLRG-spezifische Stammdaten werden zentral durch den LV-Administrator für der DLRG-Manager gepflegt.

Die **Fachbereiche sind**, wie folgt definiert:

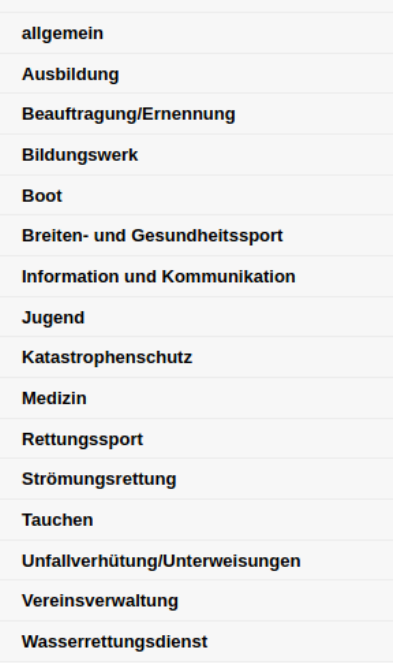

Die Grundlage der DLRG-spezifischen Ausbildungen wie **Prüfungsordnungen**, Rahmenrichtlinien oder sonstige Ausbildungskonzepte sind unter dem Begriff Prüfungsordnung ebenfalls im System hinterlegt und werden durch den LV-Administrator gepflegt.

#### **Ausbildungen (DLRG-spezifische und externe)**

Die DLRG-spezifischen **Ausbildungen** von A wie AED-Ausbilder bis Z wie Zusatzausbildung Kraftfahrer KatS, sowie eine Reihe von für DLRG-Mitglieder wichtigen externen Ausbildungen (z.B. Führerschein, Notfallsanitäter) sind durch mehrere Parameter charakterisiert. Im System hinterlegt wird, ob eine Qualifikation einmalig abgelegt werden kann, oder mehrfach. Weiterhin sind Gültigkeitszeiträume definiert (z.B. laufendes Jahr plus 3 Jahre für den Lehrschein) und daraus ist ebenfalls ein Erinnerungszeitraum abgeleitet (z.B 1 Jahr für den Lehrschein). Damit kann im Erinnerungszeitraum vor Ablauf einer Qualifikation der Qualifikationsinhaber und der Technische Leiter durch eine automatisch E-Mail erinnert werden, dass die Qualifikation nach dem definierten Erinnerungszeitraum abläuft (siehe Kapitel "Einrichten einer automatischen Erinnerungsmail"[\)](https://atlas.dlrg.de/confluence/download/attachments/649920539/Anleitung%20zur%20Ausbildungsverwaltung%20in%20der%20DLRG%20Mitgliederverwaltung%20W%C3%BCrttemberg%20_V2.0_Stand%2025-5-21.pdf?version=1&modificationDate=1677157622000&api=v2) und gibt ausreichend Zeit um notwendige Weiterbildungen oder Wiederholungen zu durchlaufen, um die Qualifikation zu behalten. Diese Ausbildungen mit den Parametern werden ebenfalls zentral durch den LV-Administrator für den DLRG-Manager gepflegt. Eventuell fehlende Ausbildungen sollten an [mv-support@wuerttemberg.dlrg.de](mailto:mv-support@wuerttemberg.dlrg.de) gemeldet werden.

Sollte für eine Ausbildung ein taggenaues Ablaufdatum wichtig sein, wird dieses bei Anlage der Ausbildung in dem entsprechenden Feld per Pull Down-Auswahl festgelegt.

### **Einstellungen** die Gliederungen pflegen können

#### **Ausbildungen (Gliederungsspezifische)**

Neben den bereits im System zentral hinterlegten Ausbildungen und Qualifikationen gibt es weitere Qualifikationen die gliederungsspezifisch sind. Diese zusätzlichen Qualifikationen können von den Nutzern der Gliederungen in das System eingepflegt werden und sind ausschließlich für diese Gliederung sichtbar.

Diese Stammdatenpflege erfolgt über das Menü Einstellungen.

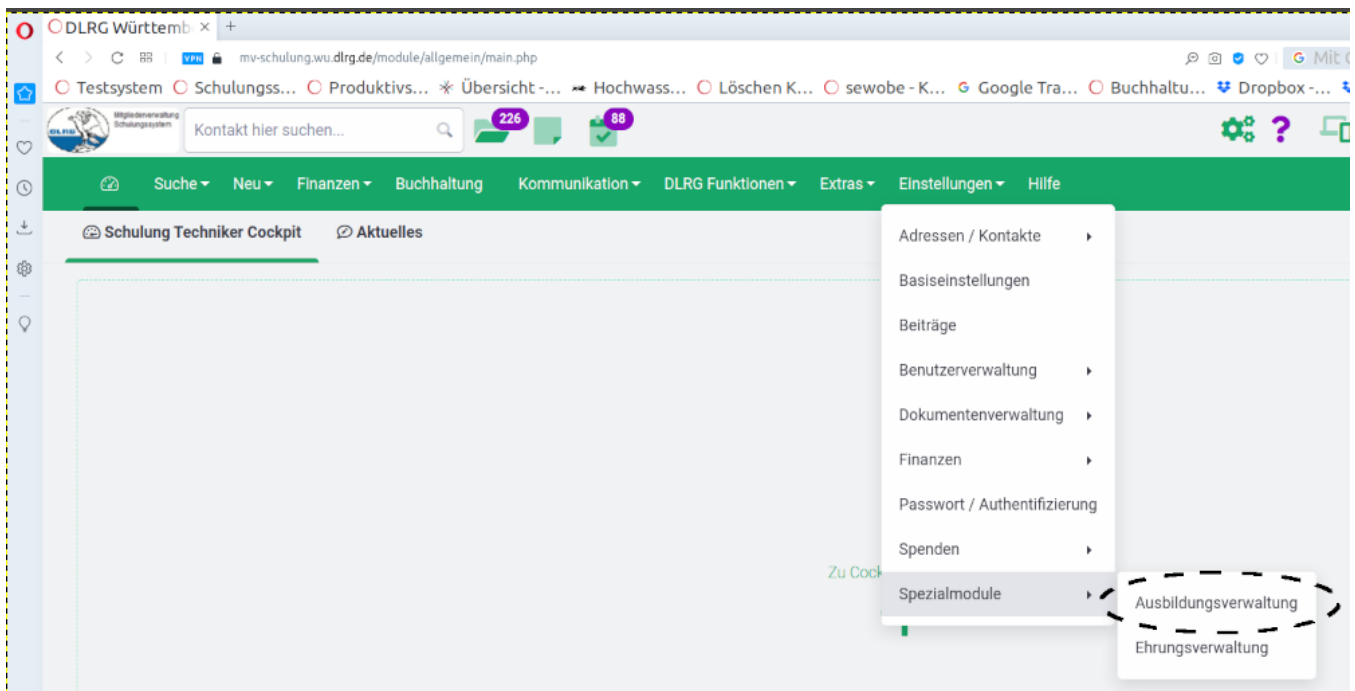

Der Menüpunkt Ausbildungsverwaltung unter Einstellungen Spezialmodule führt zum Einstellmenü der von der Gliederung selbst einzustellenden Parameter.

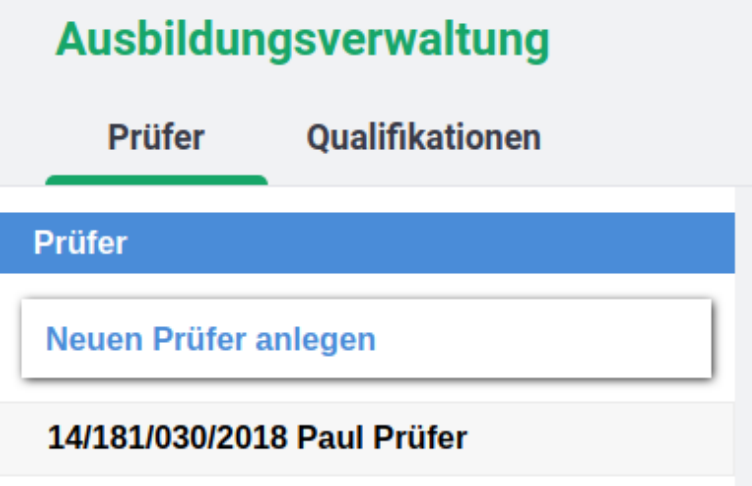

Im ersten Reiter werden die Prüfer angelegt, die in der Gliederung tätig sind, sodass über das Pull Down Menü bei der Eingabe von Qualifikationen oder beim Anlegen von Lehrgängen diese Daten bereit gestellt werden. Prüfernummern brauchen so nicht jedes Mal neu eingetippt werden.

Neuen Prüfer anlegen

Die Schaltfläche **führt zur Eingabemaske für Prüfer.** The Schaltfläche für Prüfer.

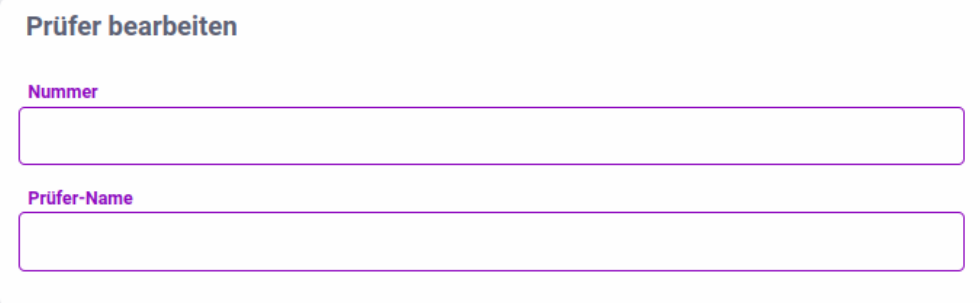

Nach Ausfüllen der beiden Datenfelder und speichern wird der Prüfer in die Liste eingetragen und steht bei der Eingabe einer Qualifikation oder der Anlage eines Lehrgangs zur Verfügung.

Der zweite Reiter zeigt die Liste der durch die Gliederung bereits definierten gliederungsspezifischen Ausbildungen.

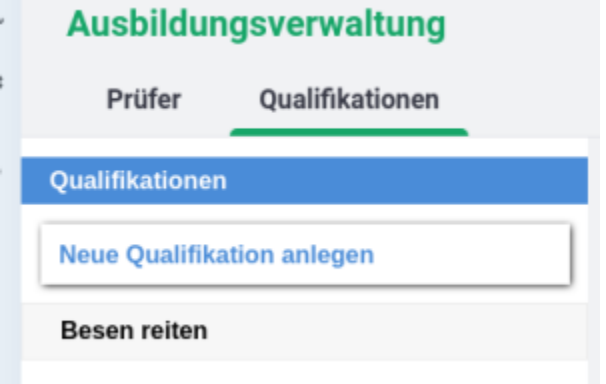

Die in unserem Beispiel angelegte Ausbildung "Besen reiten" lässt sich durch Mausklick auf die Ausbildung bearbeiten. Die Felder sind weitgehend selbsterklärend. Lediglich im Feld "Art" muss entschieden werden, ob die Ausbildung mit oder ohne Vererbung angelegt wird. "Mit Vererbung" bedeutet, dass diese Ausbildung für alle Gliederungen unterhalb der aktuellen Gliederung sichtbar sind. Wenn ein Bezirk eine bezirksspezifische Qualifikation anlegt, können alle Ortsgruppen dieses Bezirks diese Ausbildung in einem Lehrgang einstellen, bzw. diese Ausbildung bei einem Mitglied eintragen.

# Ausbildungsverwaltung

Prüfer Qualifikationen

Qualifikationen

**Neue Qualifikation anlegen** 

Besen reiten

# **Qualifikation bearbeiten**

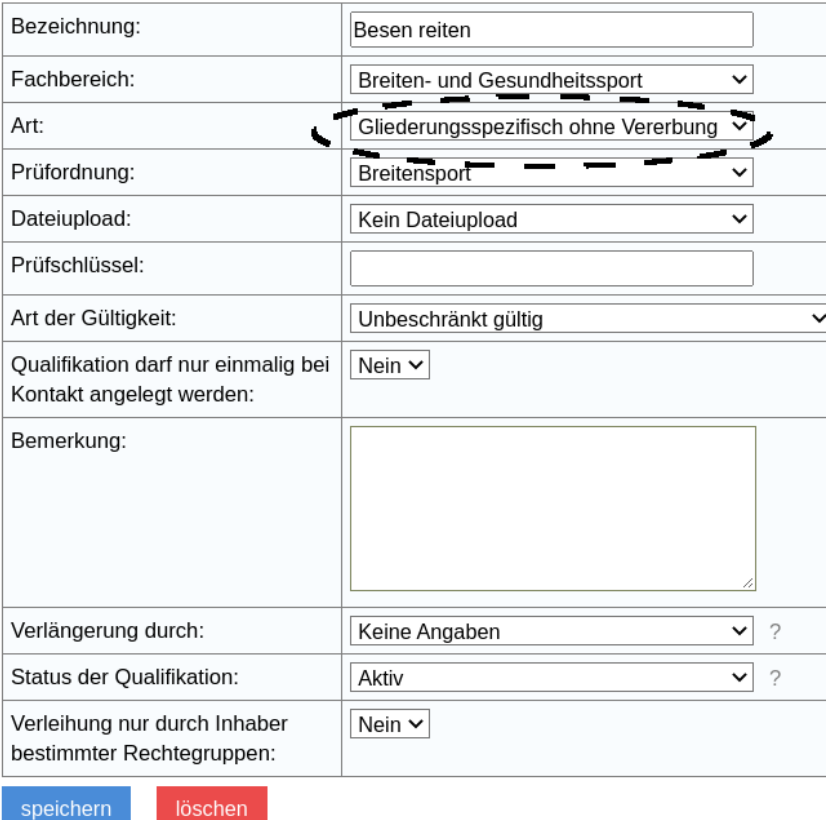

Die Schaltfläche Ausbildung.

**Neue Qualifikation anlegen** 

führt zur Eingabemaske für eine neue gliederungsspezifischen

### Ausbildungsverwaltung

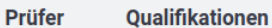

**Neue Qualifikation anlegen** 

Qualifikationen

**Besen reiten** 

## **Qualifikation anlegen**

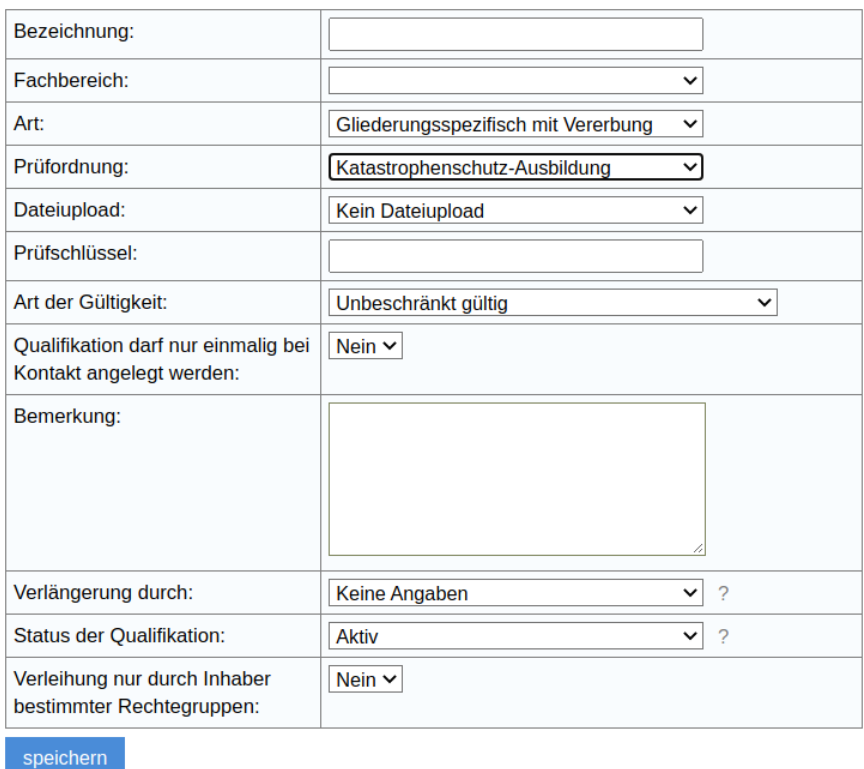

In dieser Maske sind alle notwendigen Eingabefelder vorgegeben.

Das Feld "Prüfschlüssel" kann leer bleiben, die Gültigkeit wird in Jahren angegeben und ist bei unbeschränkt gültigen Ausbildungen auf 99 Jahre gesetzt.

Wird ein Zeitraum für eine Wiederholungsprüfung oder Verlängerung gesetzt, öffnen sich weitere Felder für die Gültigkeit (in Jahren) sowie die Erinnerung in Monaten vor Ablauf der Gültigkeit und die Einstellung ob das Ende der Gültigkeit taggenau oder zum Jahresende erfolgt..

Nach Speichern der Qualifikation steht diese den Nutzern der Gliederung zur Eingabe bei Mitgliedern oder Lehrgängen zur Verfügung.